## YEMEK SEPETİ ENTEGRASYON

 $\bigcap$ 

 $\bigcap$ 

 $\overline{O}$ 

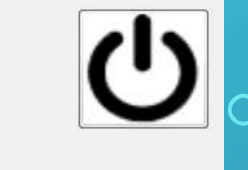

**K**sepeti

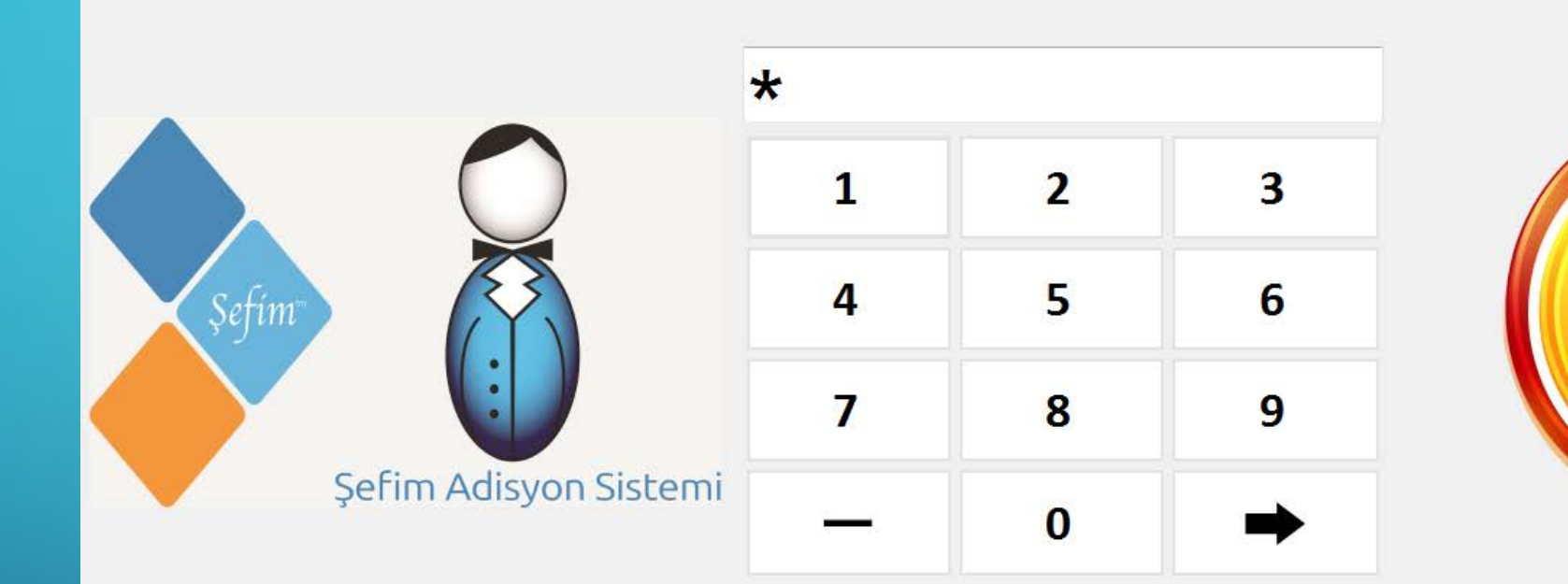

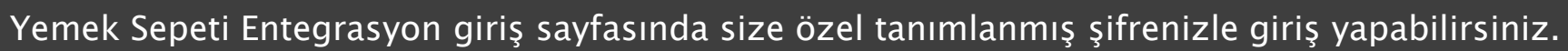

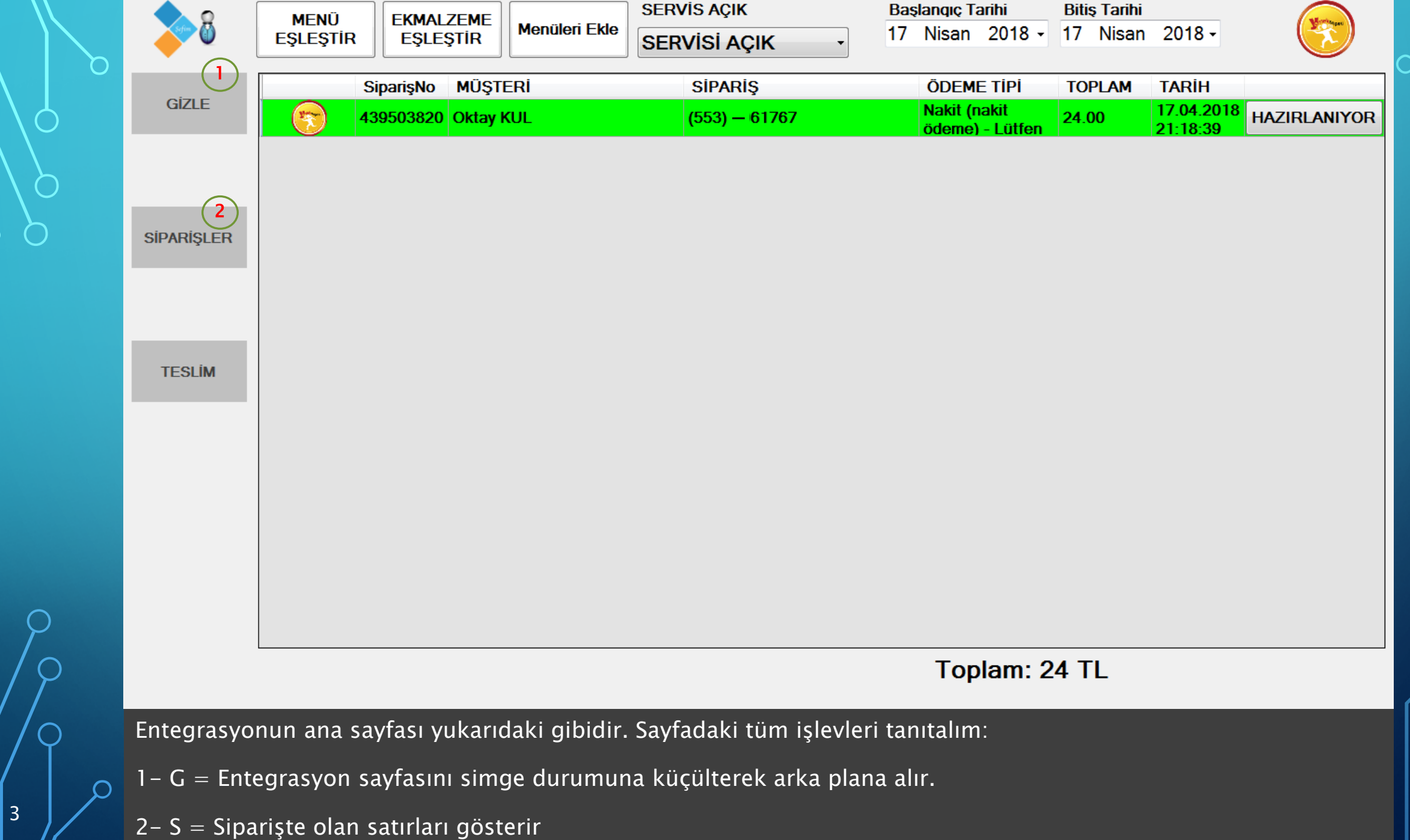

Ő

 $\bigcap$ 

 $\subset$ 

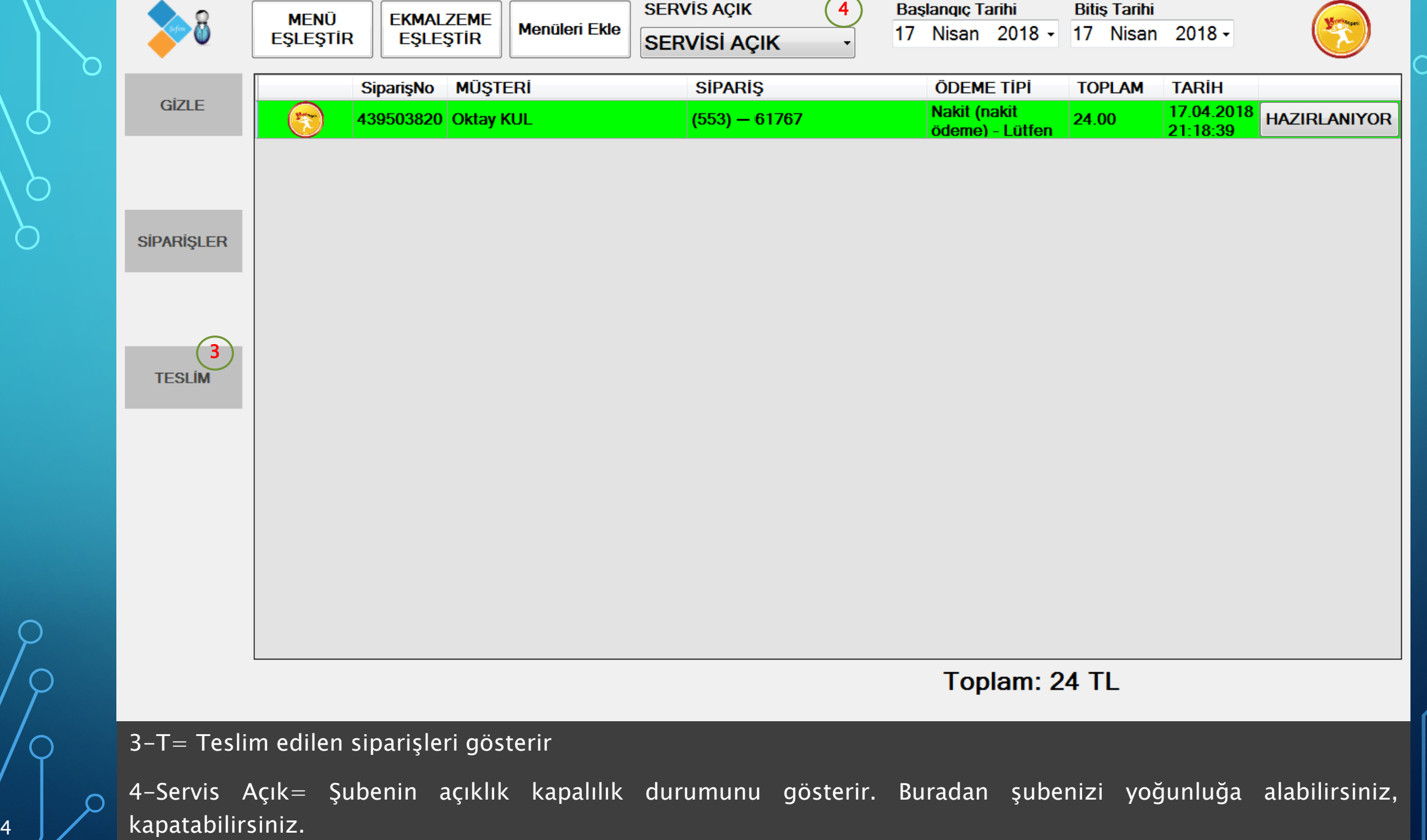

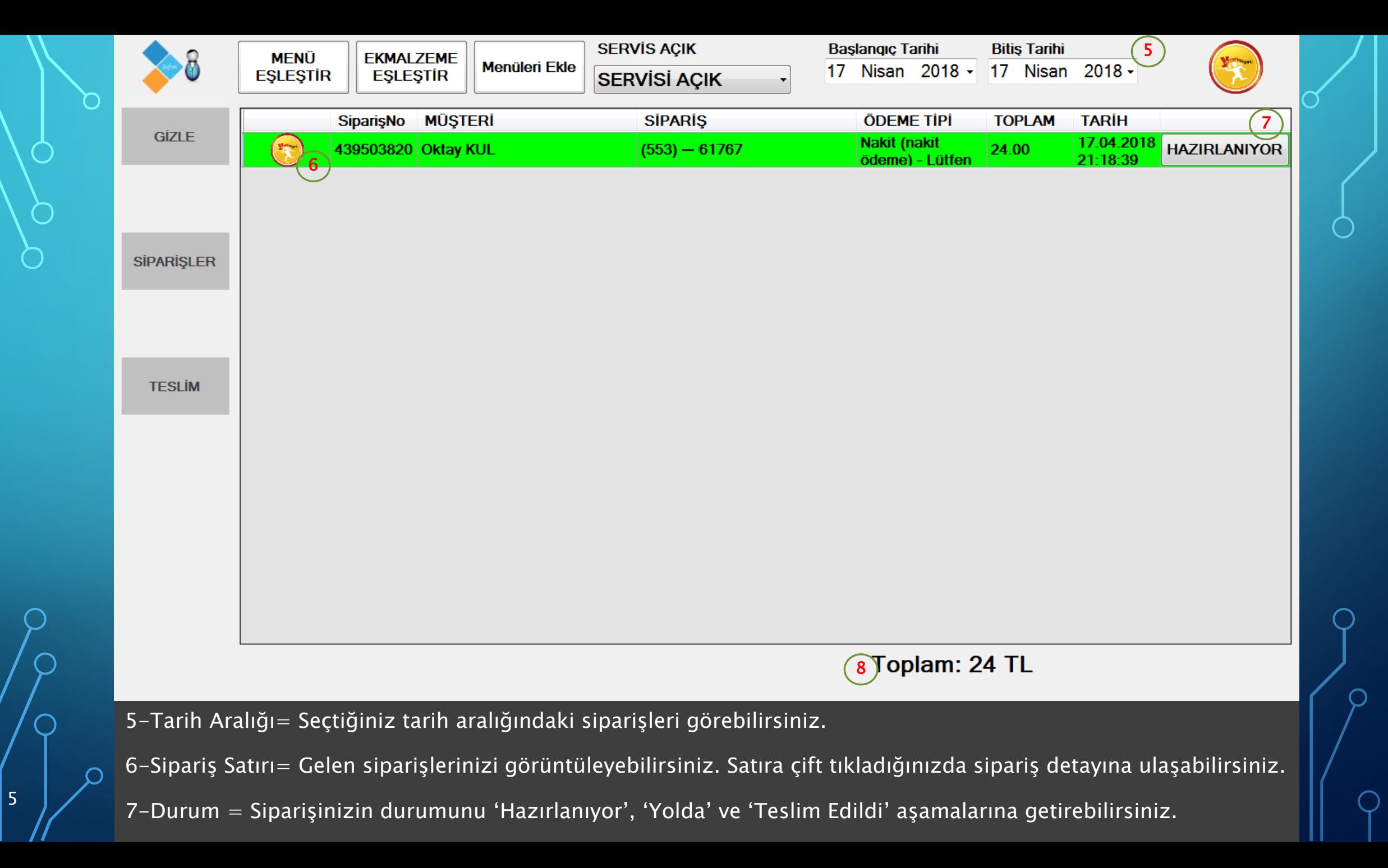

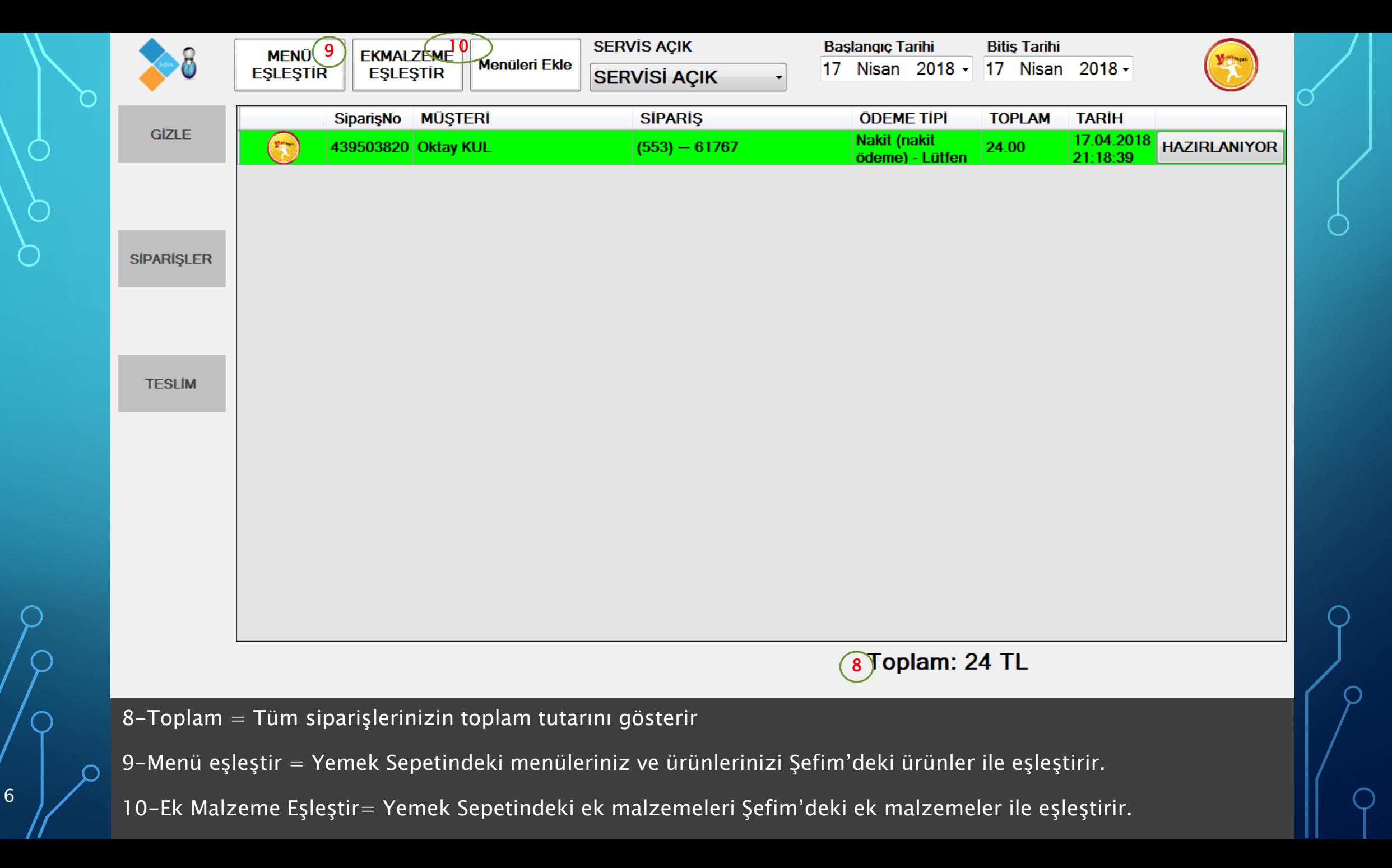

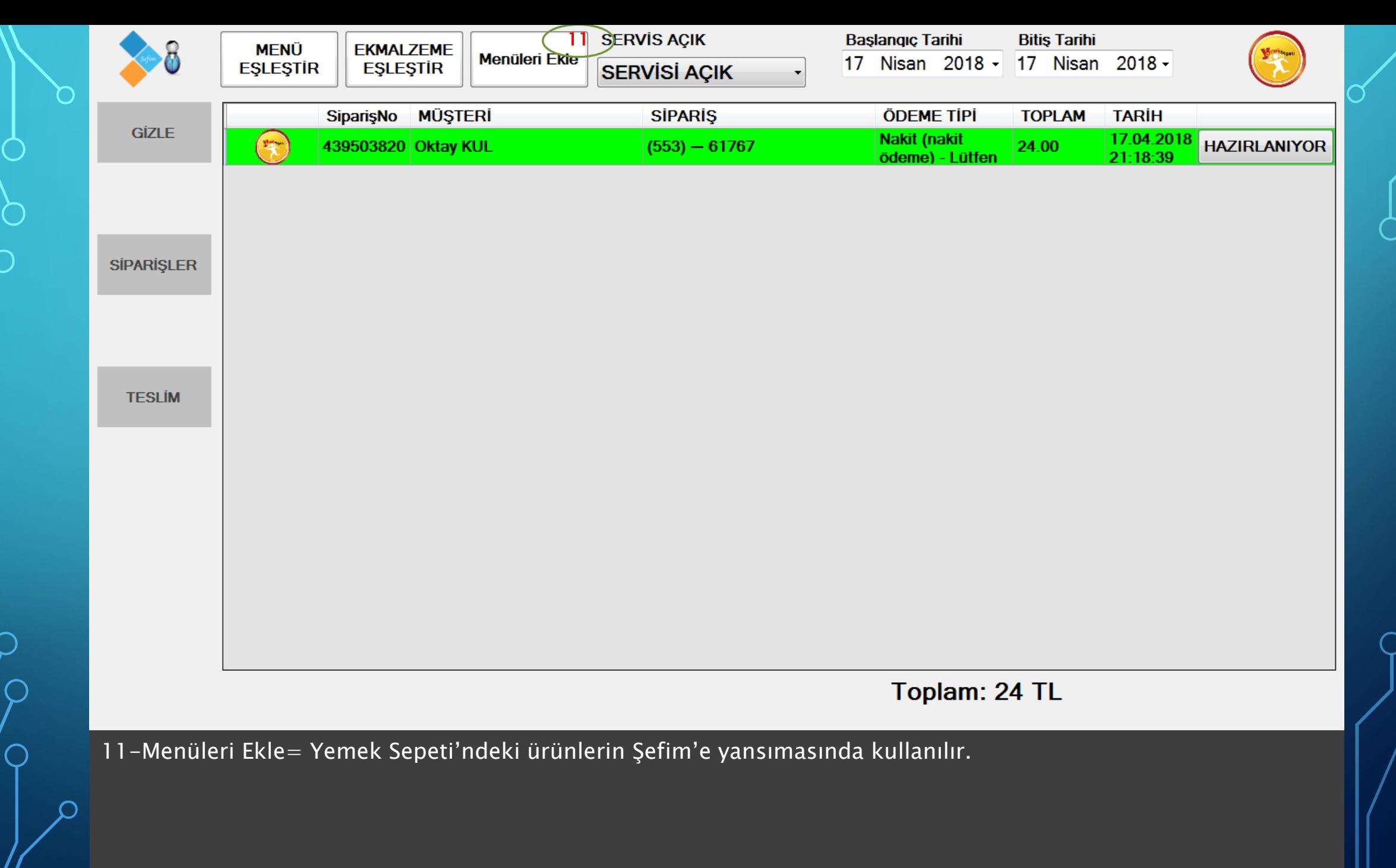

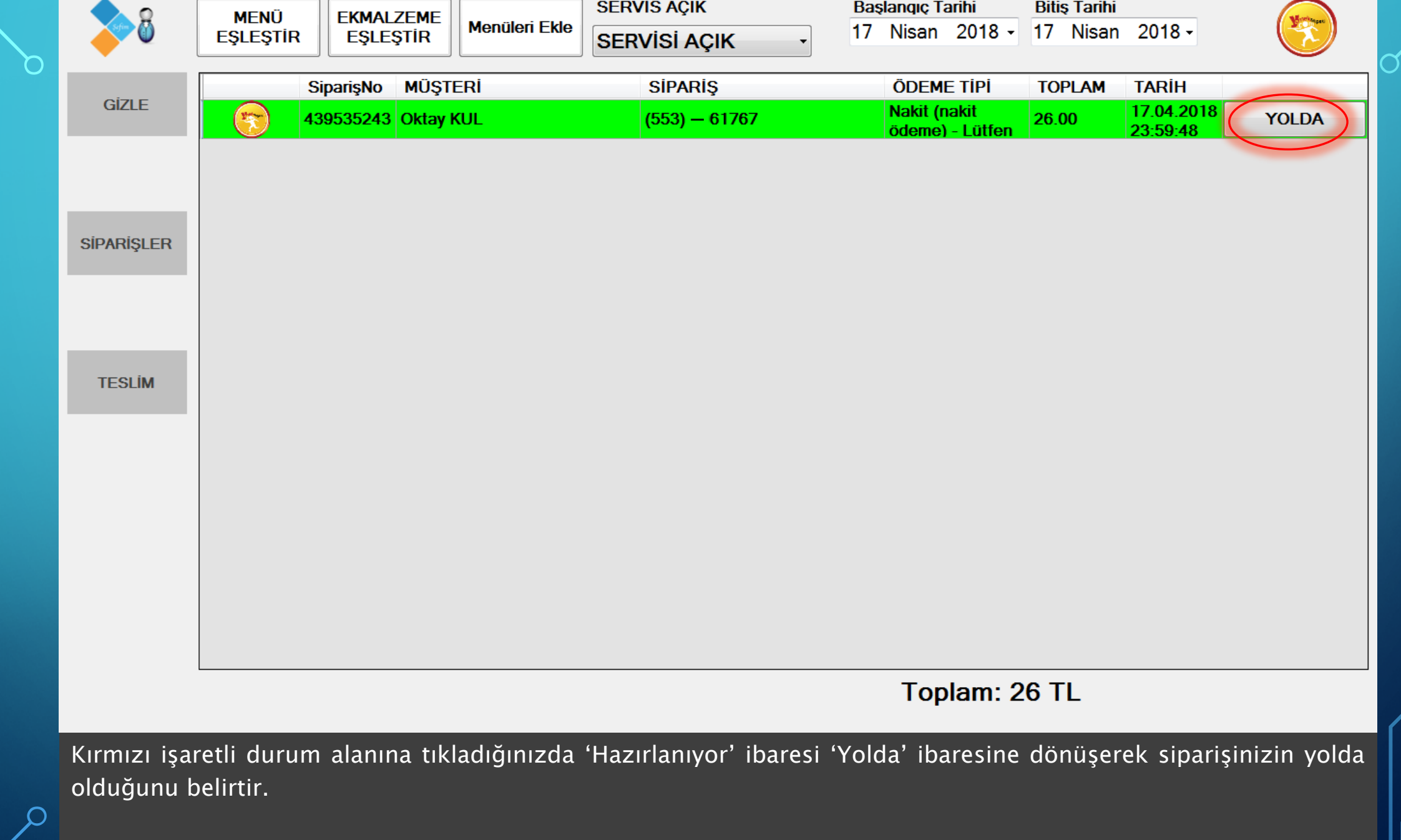

 $|8|$ 

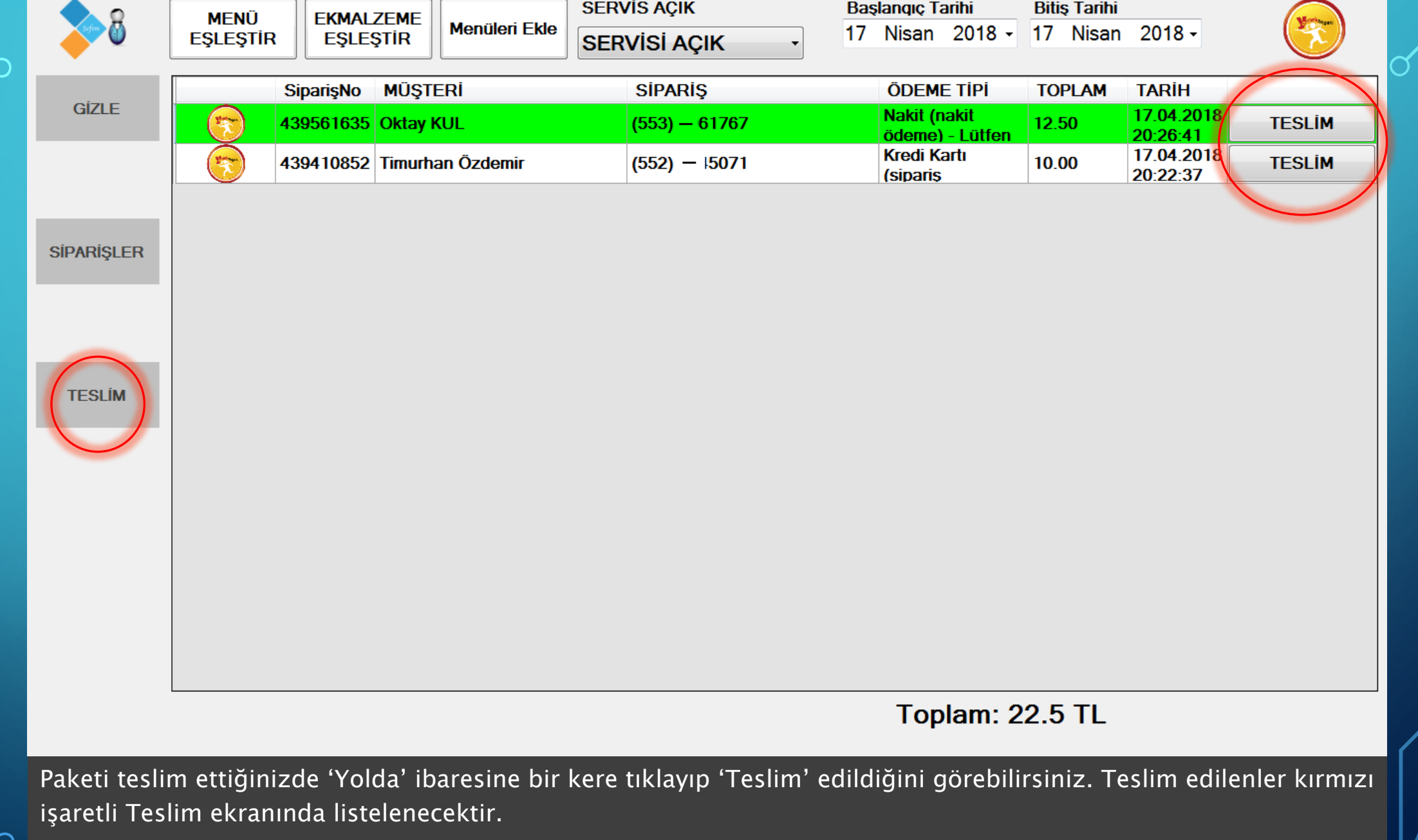

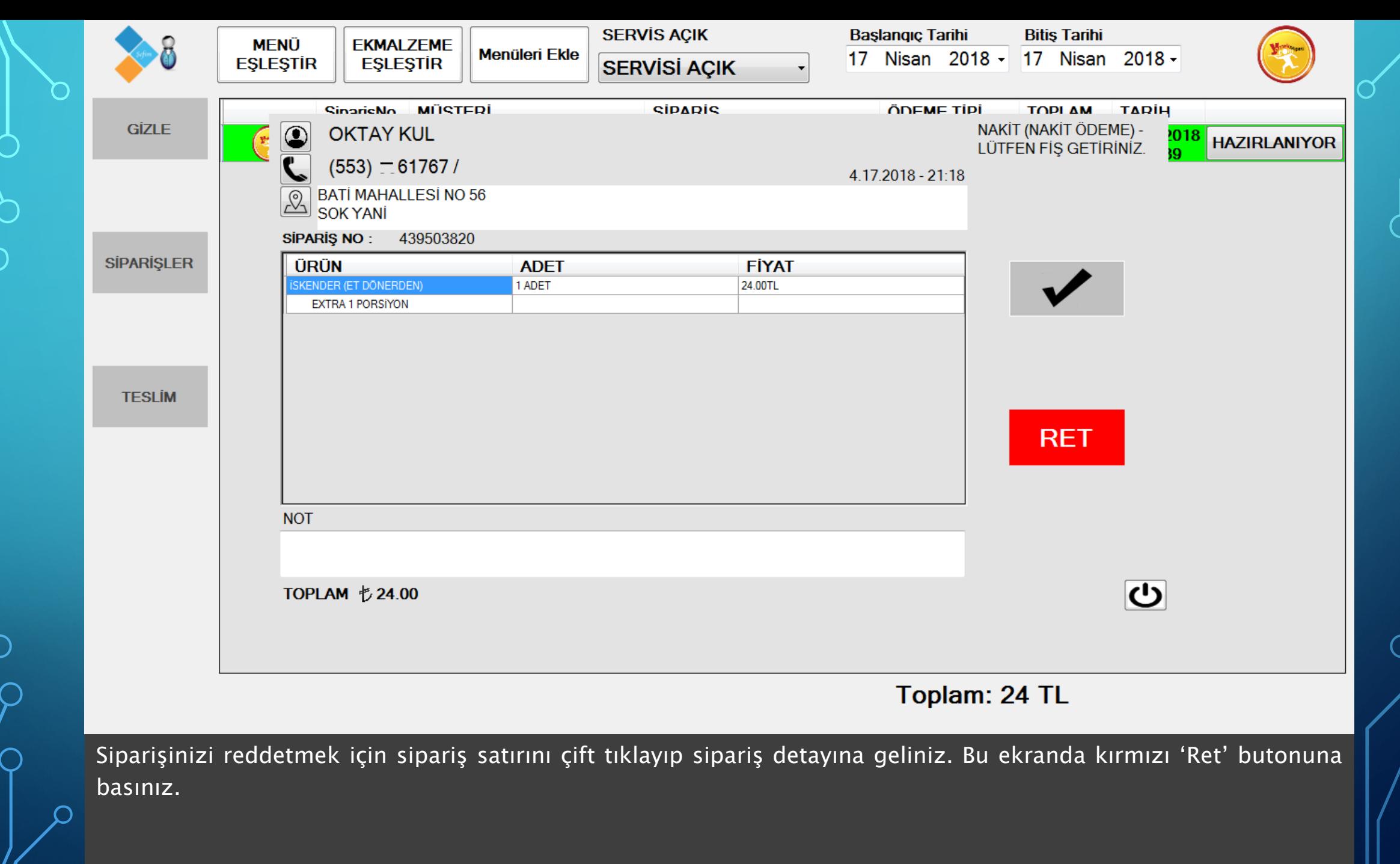

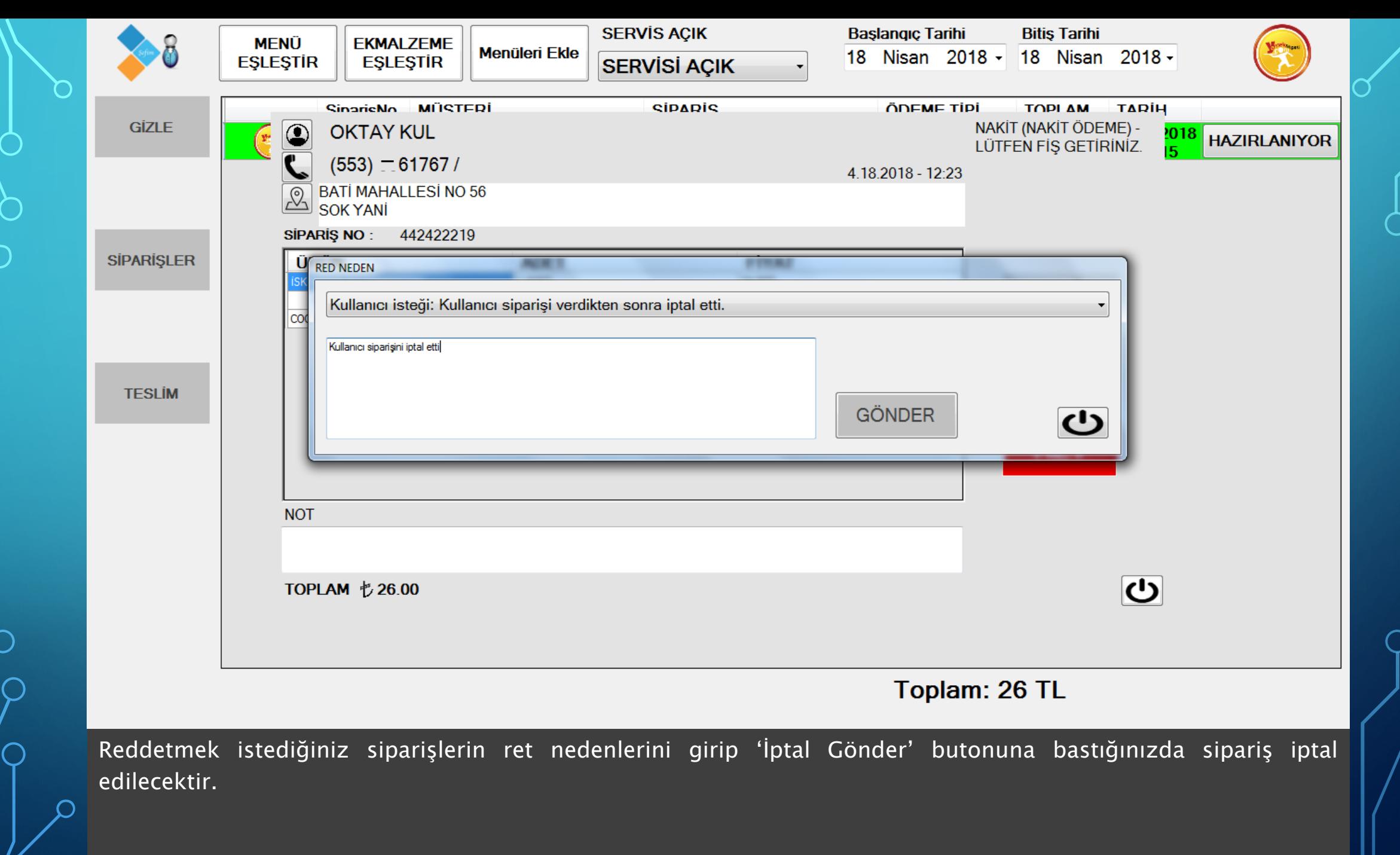

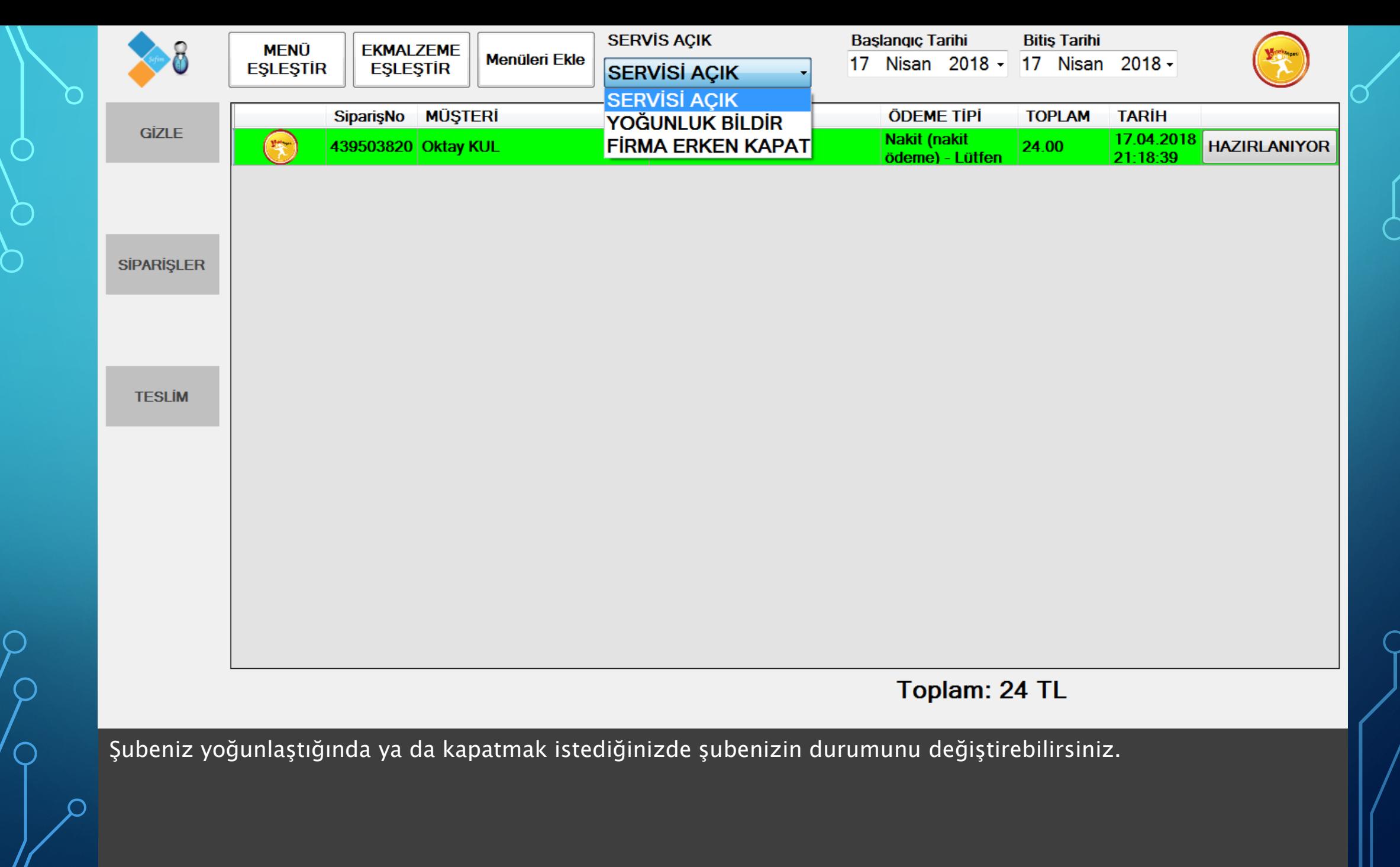

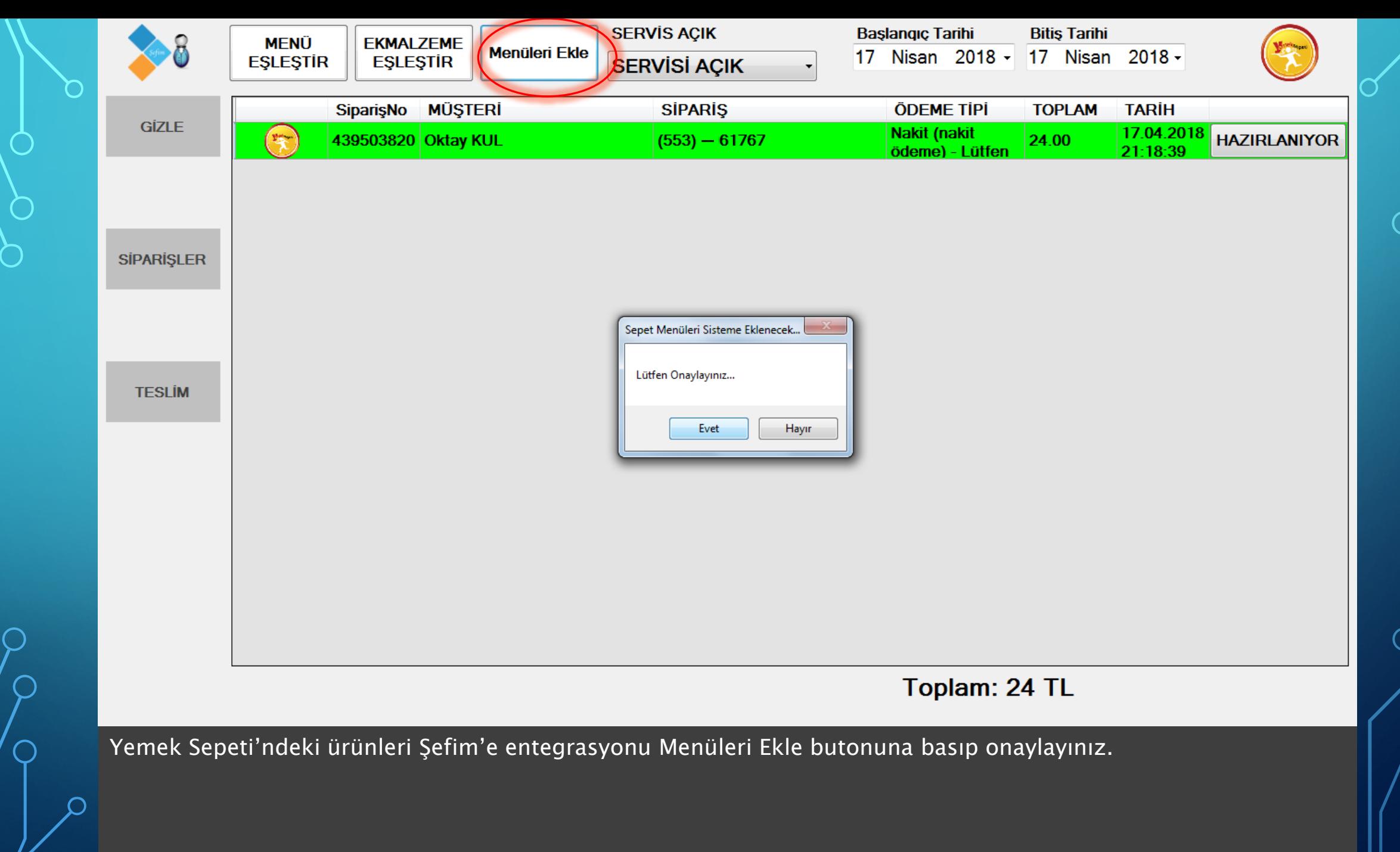

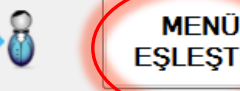

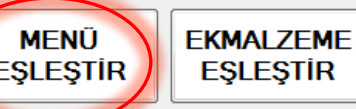

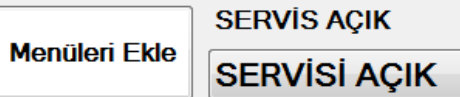

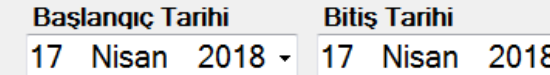

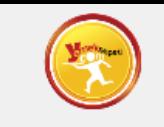

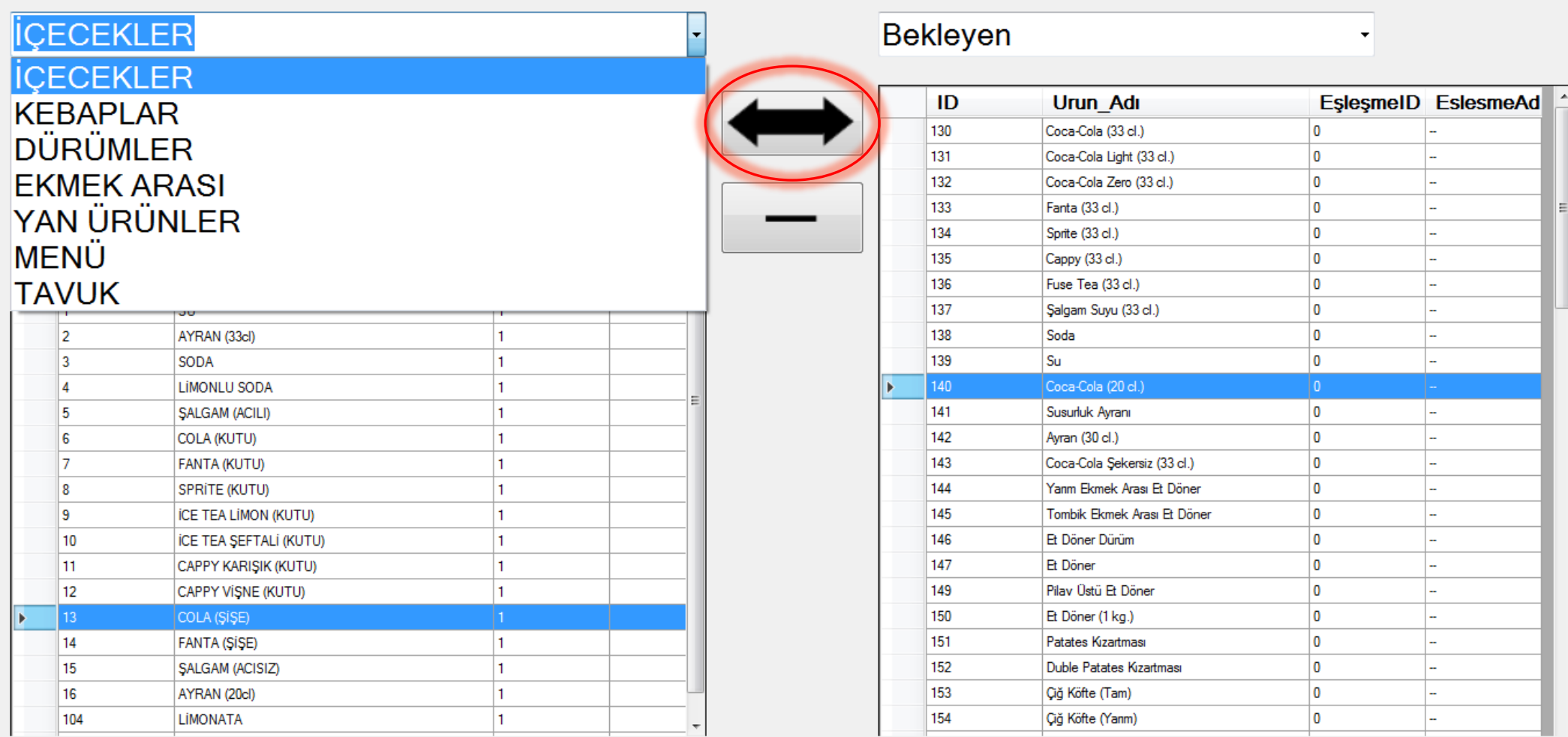

Bu ekranda öncelikle Menüleri eşleştir butonuna basıp onaylayınız. Eşleştirme ekranında sol kısımda bulunan ürünler Şefim'deki ürünleri, sağdaki ürünler ise Yemek Sepetindeki ürünleri listelemektedir. Sağ ve sol listede bulunan ürünlerin aynılarını seçip kırmızı işaretli eşleştir butonuna tıklayınız. Eşleşen ürünler Bekleyen listesinden kalkacaktır.

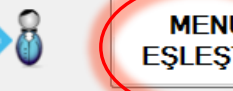

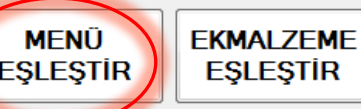

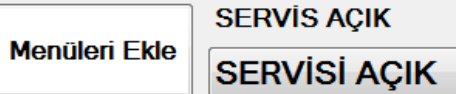

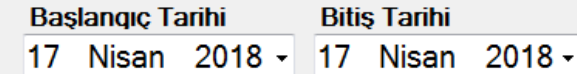

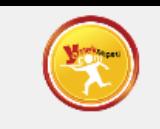

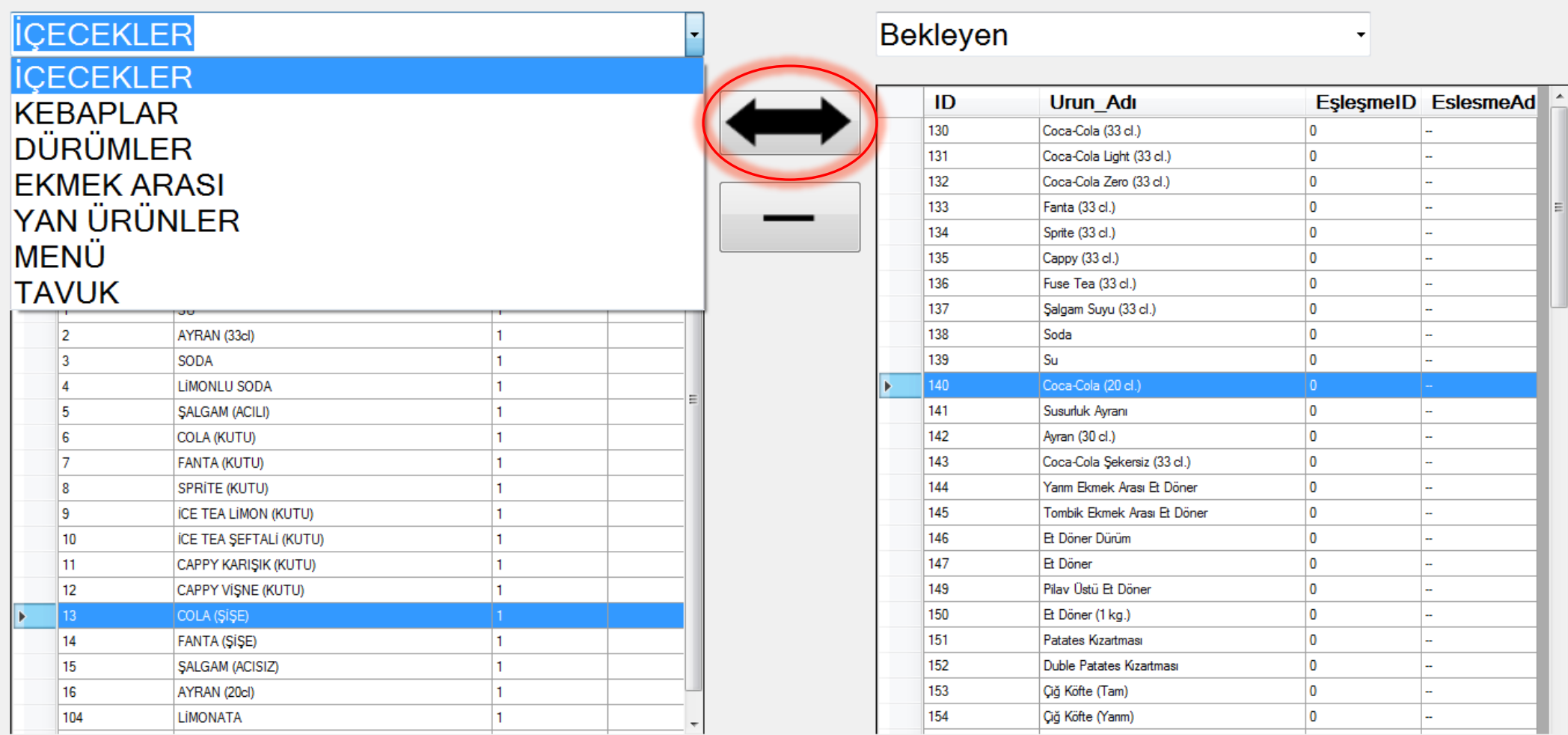

Eşleşmesi yapılan ürünlerin siparişi geldiğinde, siparişin kabul edilmesi durumunda kasadan kasa fişi, ilgili yazıcılardan ilgili siparişler otomatik olarak çıkacaktır. Örneğin siparişte döner yazıcısından döner siparişleri  $\sim$ çıkarken içecekler başka bir yazıcıdan çıkacaktır. Böylece her mutfakta kendisini ilgilendiren siparişler çıkacaktır.

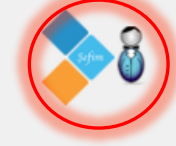

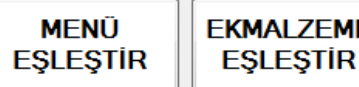

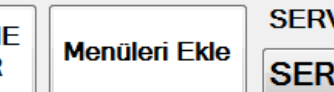

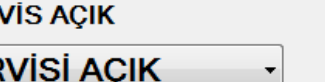

**Başlangıç Tarihi Bitiş Tarihi** 17 Nisan 2018 - 17 Nisan 2018 -

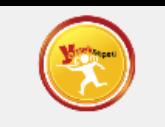

## **İÇECEKLER**

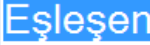

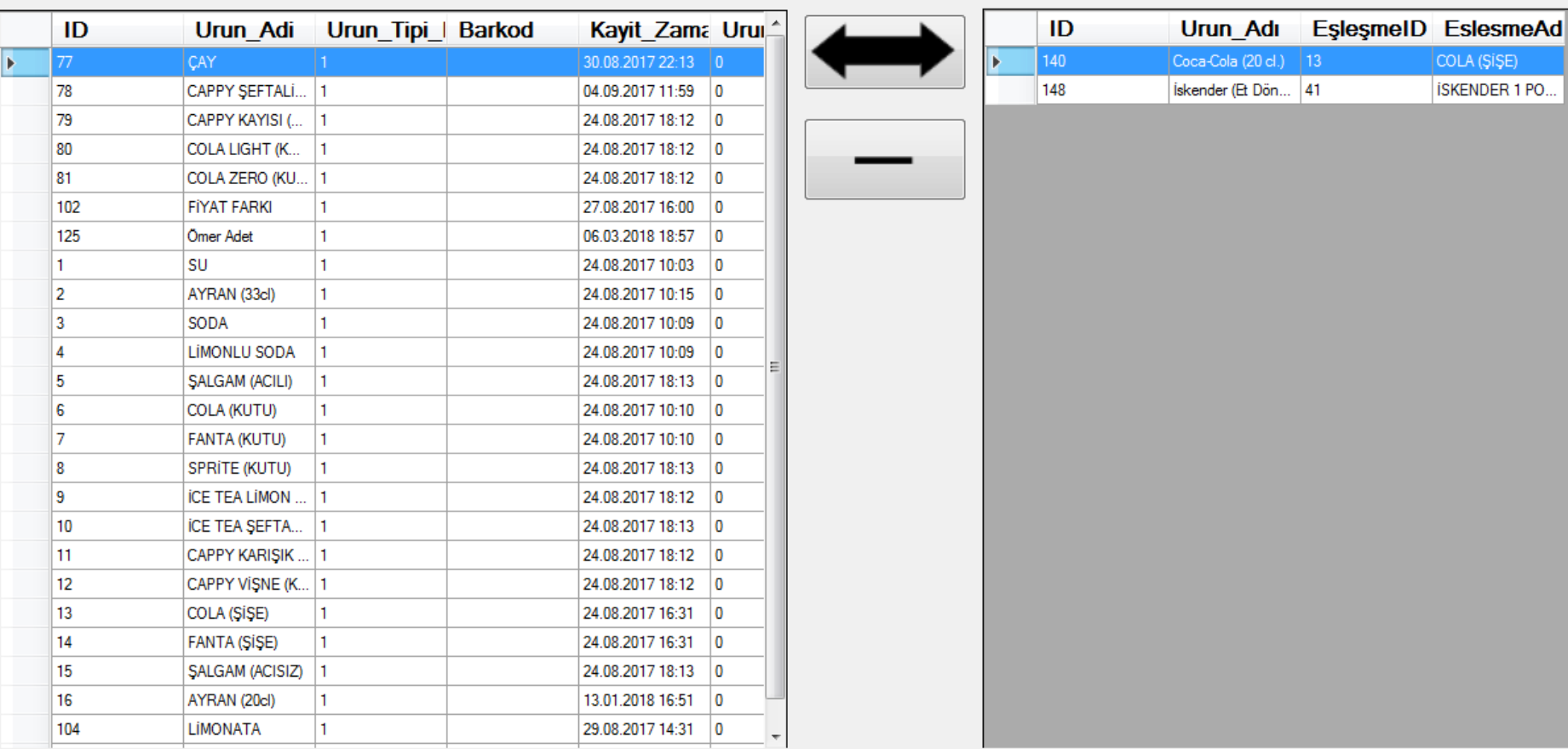

Eşleştirilen ürünler 'Eşleşen' listesine düşecektir.

Eşleştirdiğiniz ürünlerin eşleşmesini silme butonu ile silip 'Eşleşenler' listesine gönderebilirsiniz.

 $\left| \begin{matrix} 6 \end{matrix} \right|$  Eşleştirme ekranından sipariş ekranına geçmek için kırmızı işaretli Şefim ikonuna tıklayınız

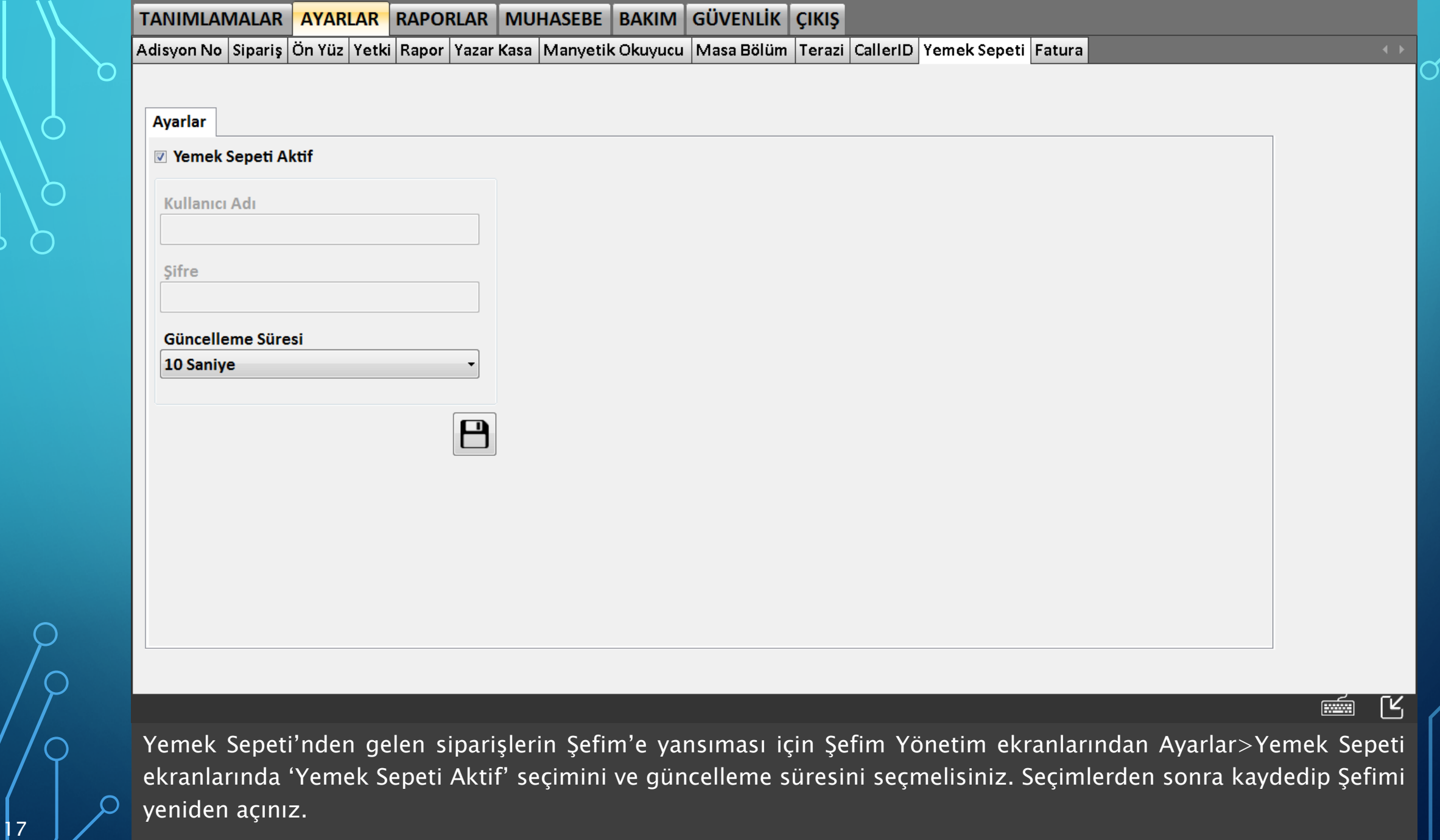

O

 $\bigcap$ 

 $\overline{\bigcap}$ 

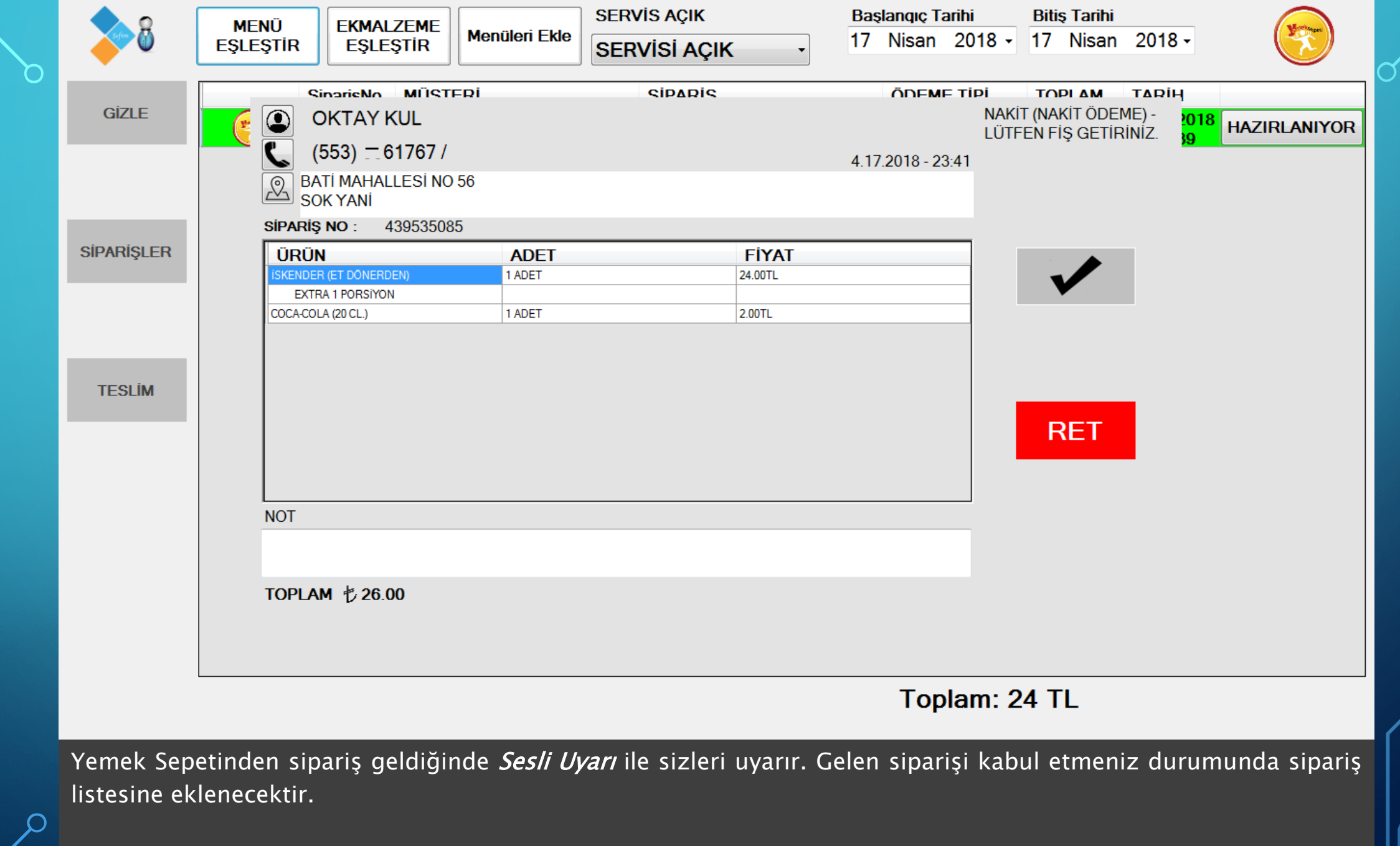

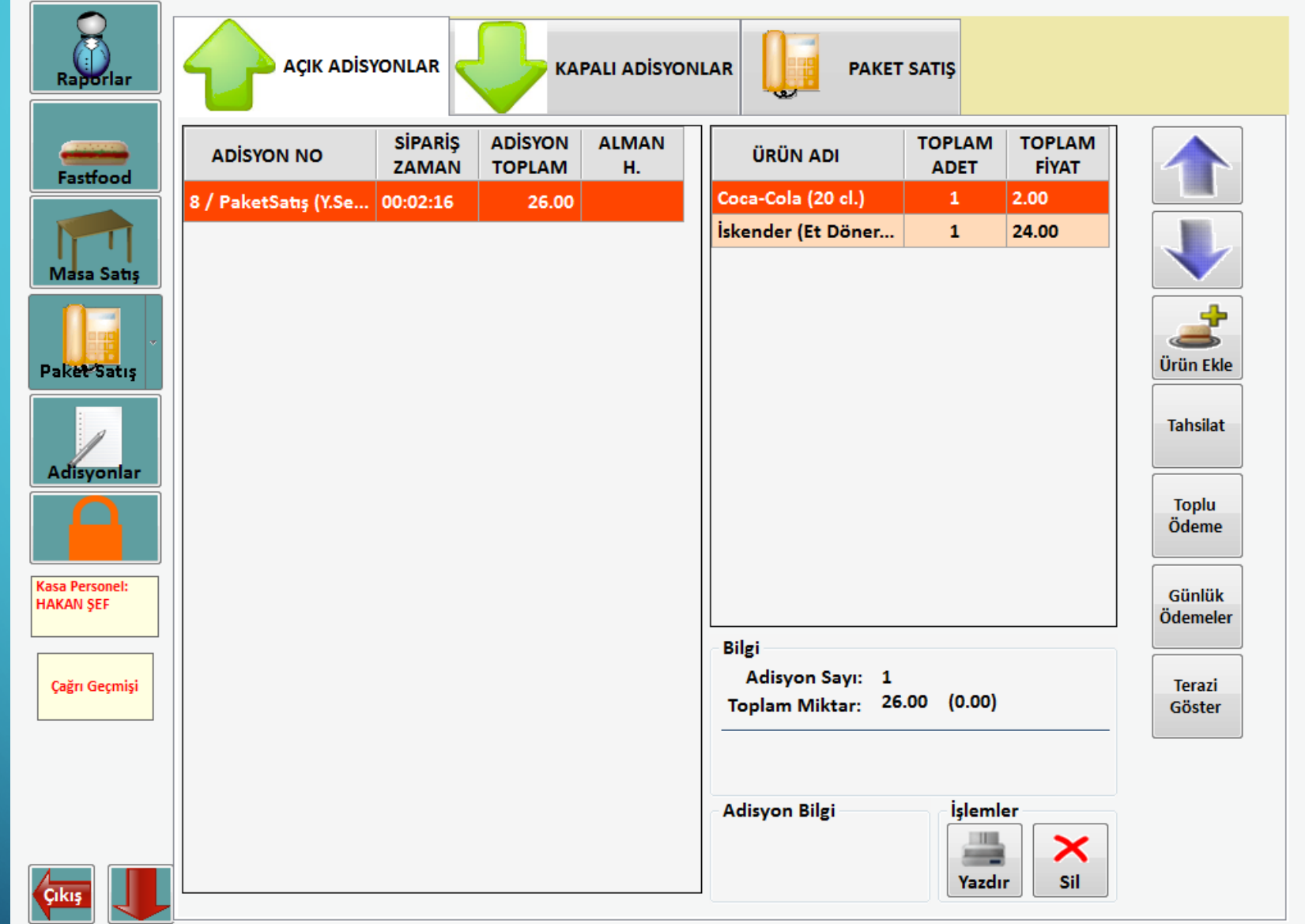

Gelen sipariş Şefim ayarları bir defaya mahsus yapıldıktan sonra otomatik olarak şefime yansıyacaktır.

Bu sayede Yemek Sepetinden gelen tüm siparişleri tek tuşla Şefim'e aktarabileceksiniz.